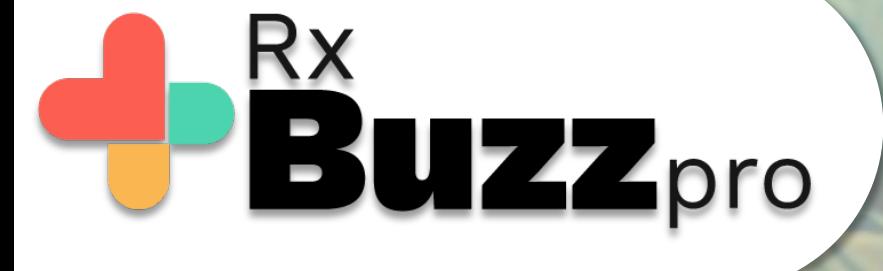

**HOW TO DO COMMON TASKS –** Interact with those patients with the app and also those without **.**

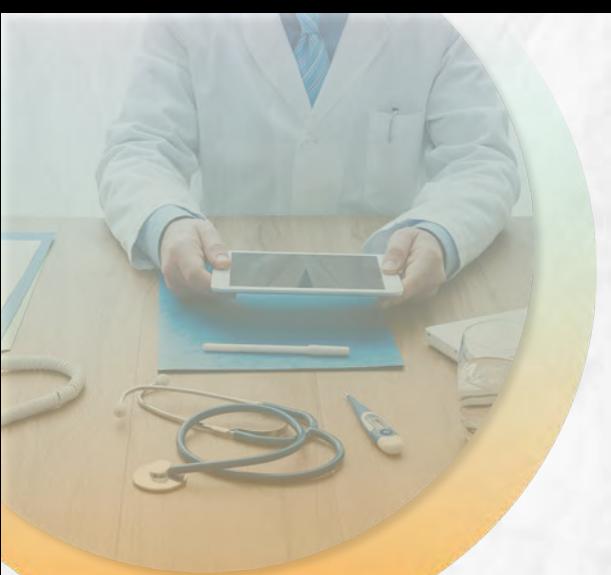

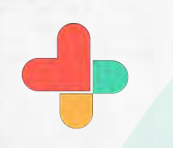

Open the app, tap on contact tab

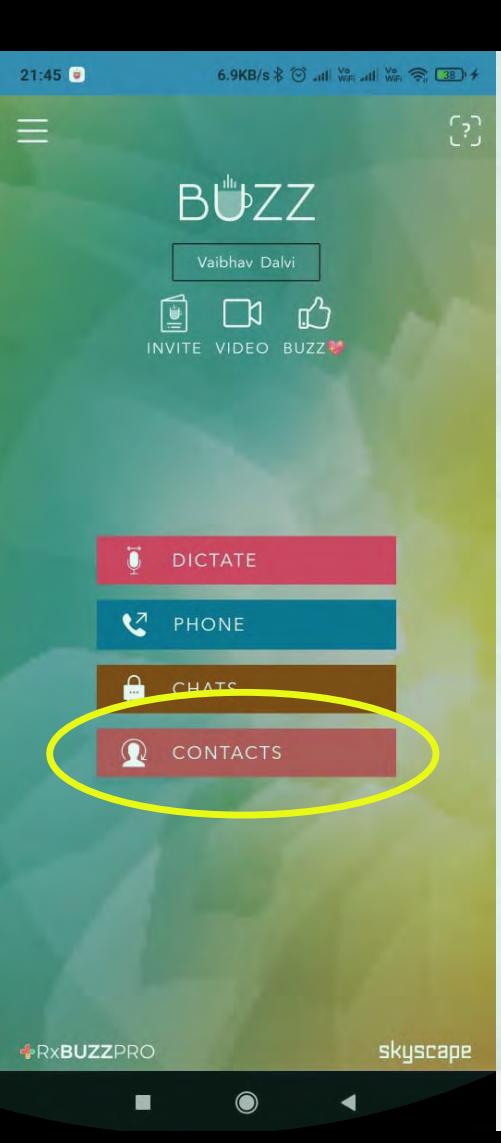

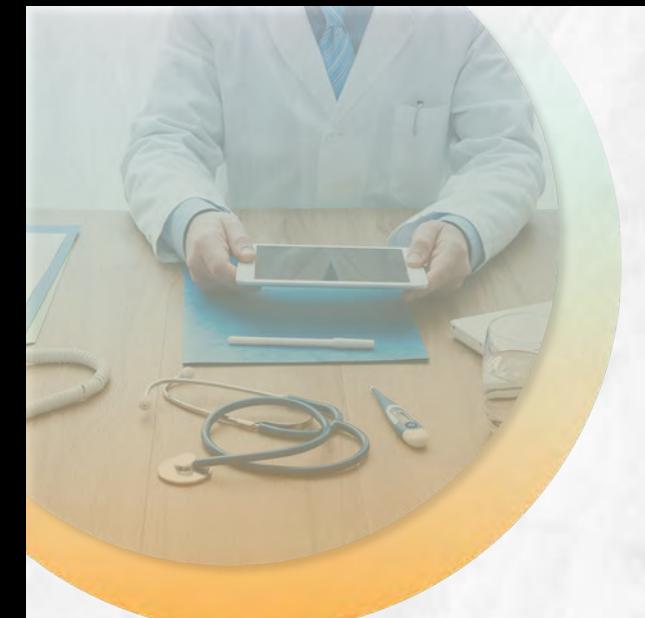

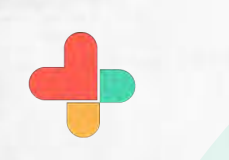

Click on the highlighted icon to start new conversation via buzz link.

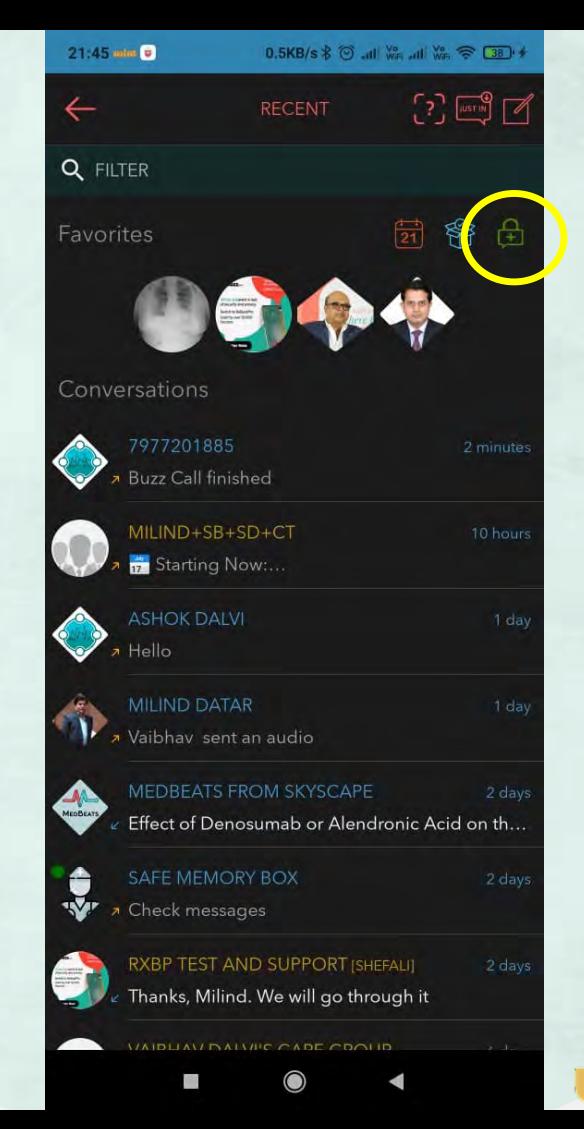

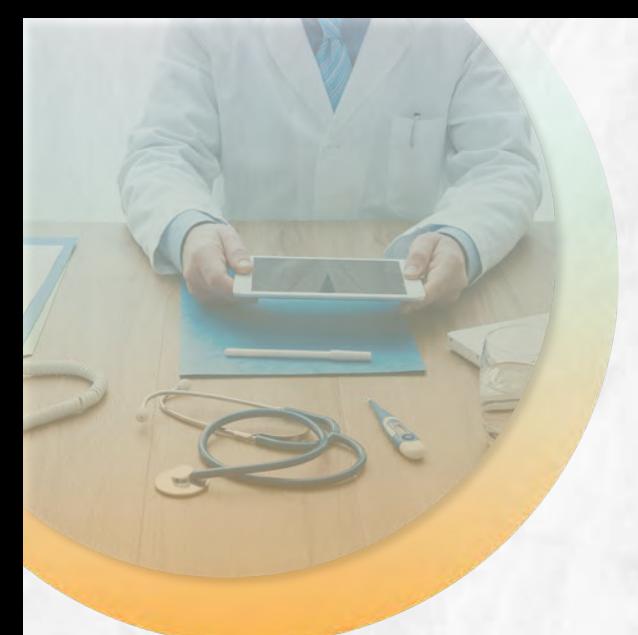

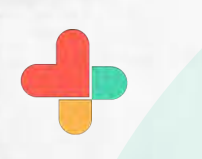

Tap on the connect via Buzzlink to start conversation with nonbuzz user.

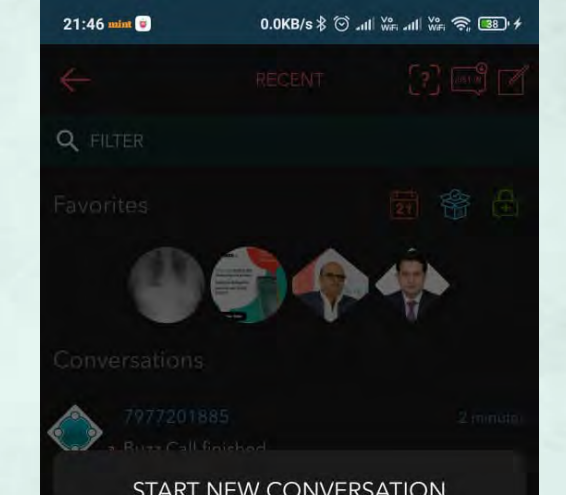

# START NEW CONVERSATION

If you don't see the recent conversation with a colleague or a group, you can start a new conversation with a single user, a group or multiple users in your circle.

Connect Via BuzzLink<sup>TM</sup>

Cancel

U

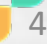

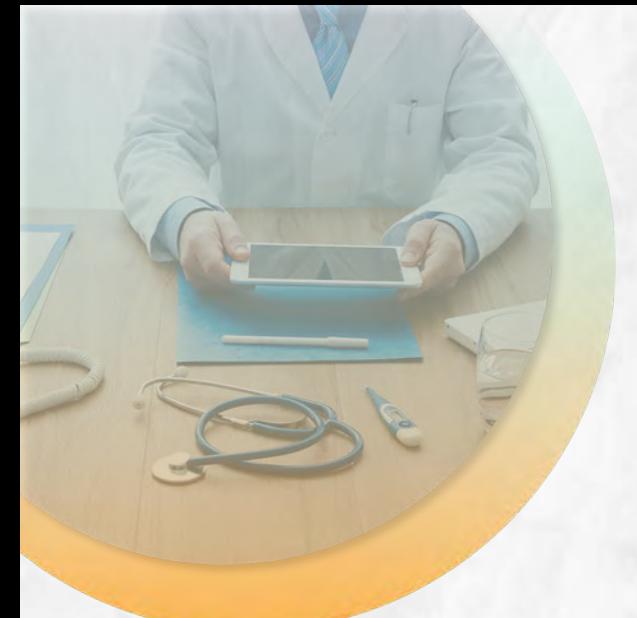

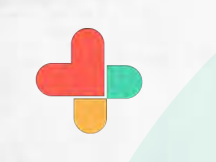

Add details of non buzz users details to share buzz link and click on continue.

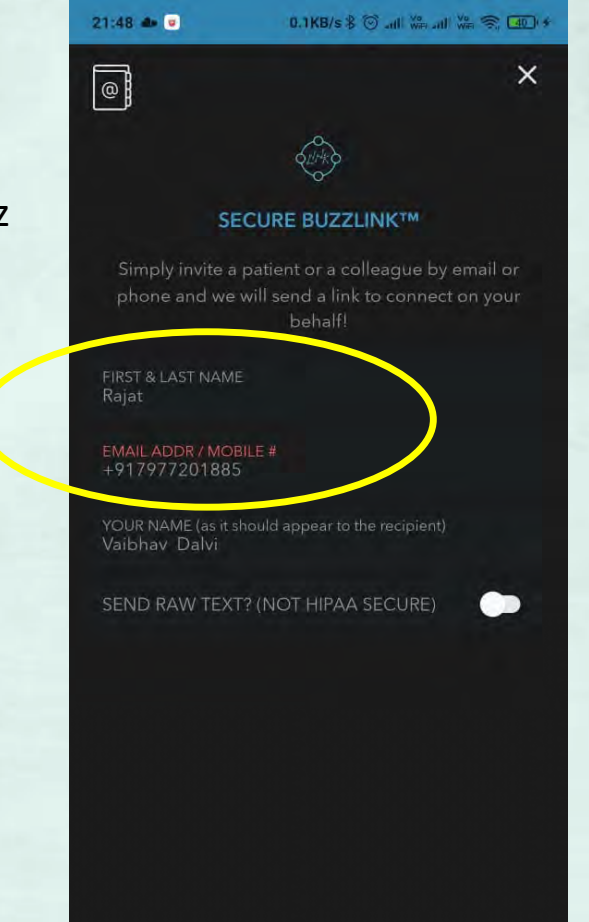

**CONTINUE** 

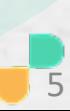

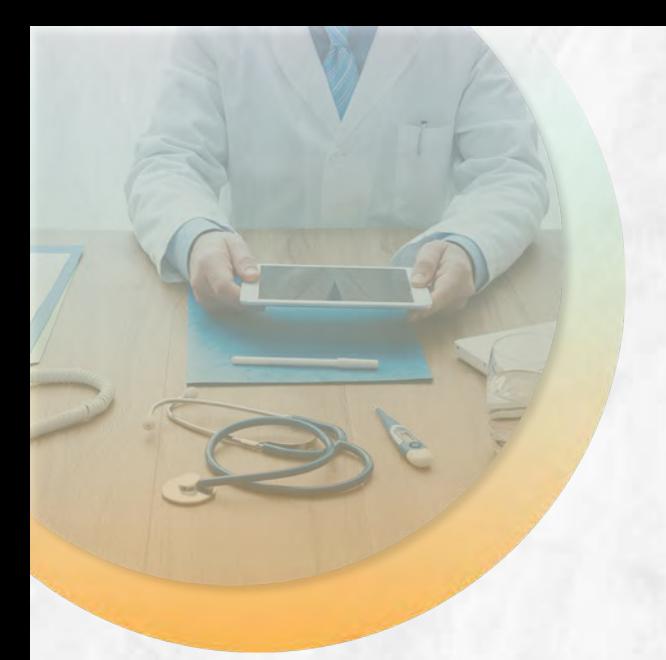

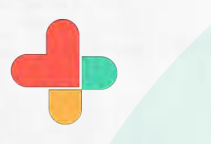

Non Buzz user will receive buzz link via SMS.

User needs to click on the link to connect via browser.

There is no need to download app.

21:49 mint

56161940 Marked as Scam by 458 people the App. https://bit.ty/betouzz and enter this code to register: FW6WK2

### 2 11-7 18:56

From Vaibhav Dalvi via Hi 977201885, I'd like to start a secure conversation with Video from Skyscape. Simply click on this link https://buzz skyscape.com/join/DD7VK4 to start the conversation. The session will start immediately. If you can't click on the link above, use "https://buzz.skyscape.com /video" in your browser and use the Pass Key: DD7VK4 Regards aibhav Dalvi

Hi 7977201885, I have sent a secure chat message with from Skyscape. Simply click on this link https://buzz .skyscape.com/link/KI3CF8 to start the conversation. Regards, Vaibhav Dalvi [via Buzz Secure  $11.111111111$ 

Text message

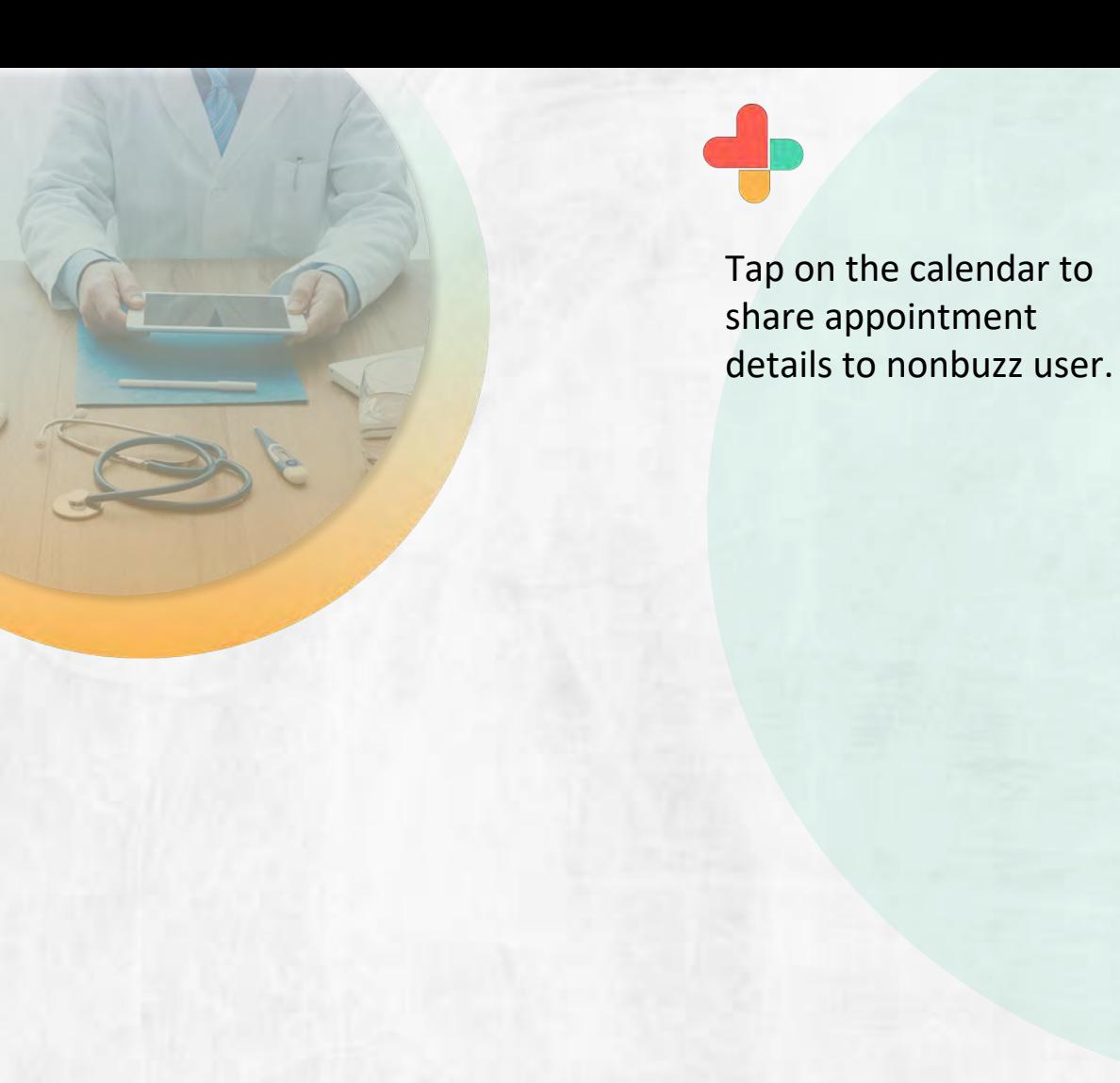

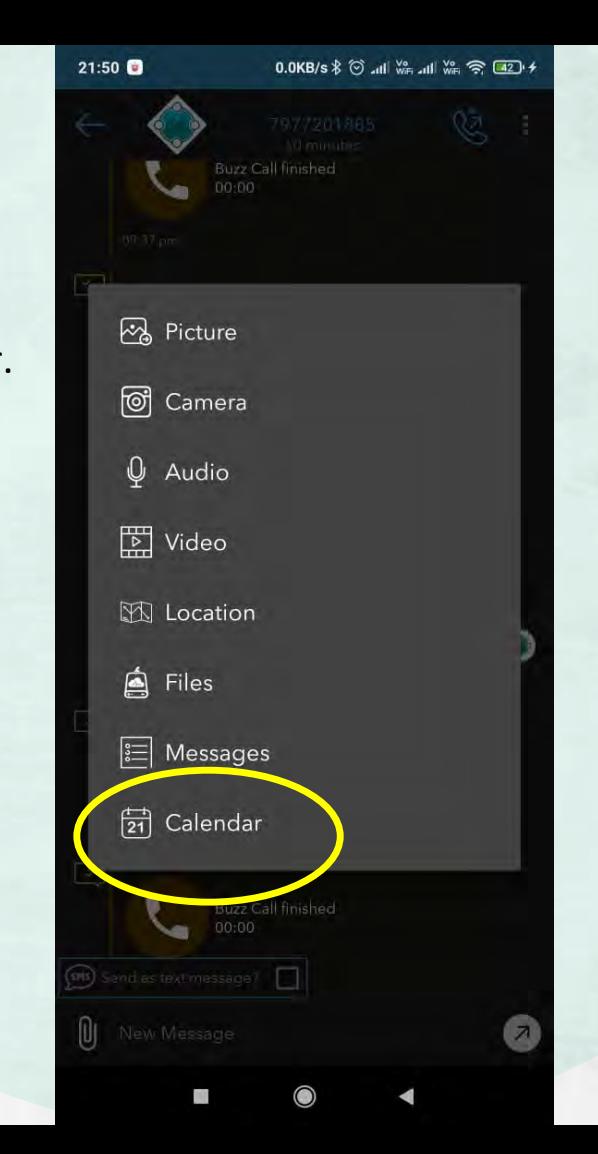

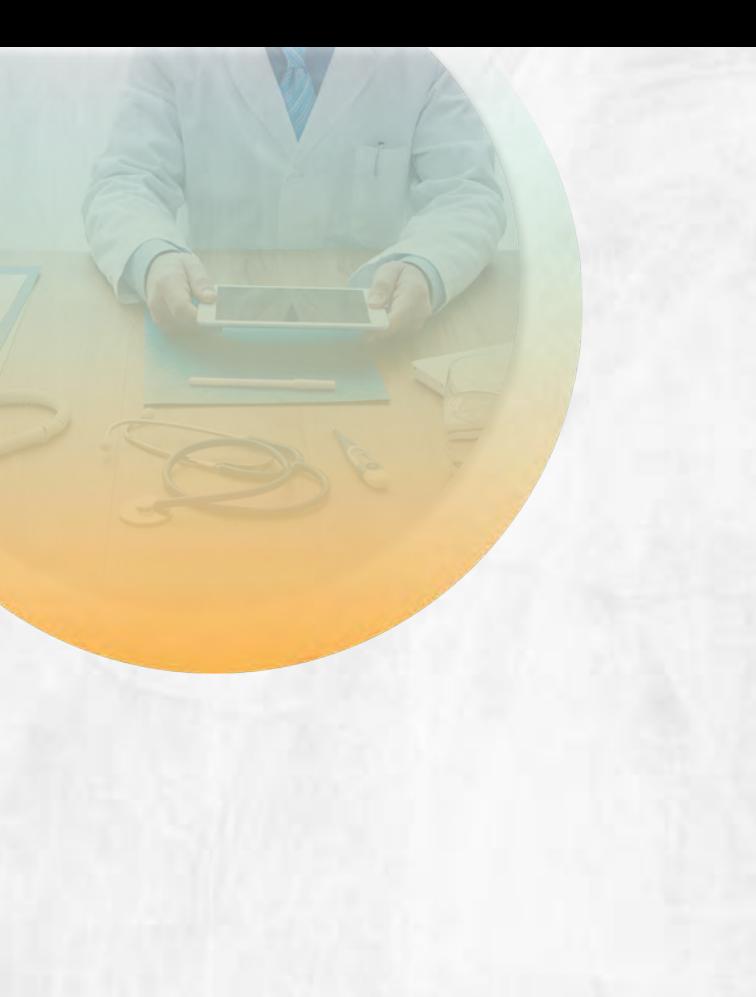

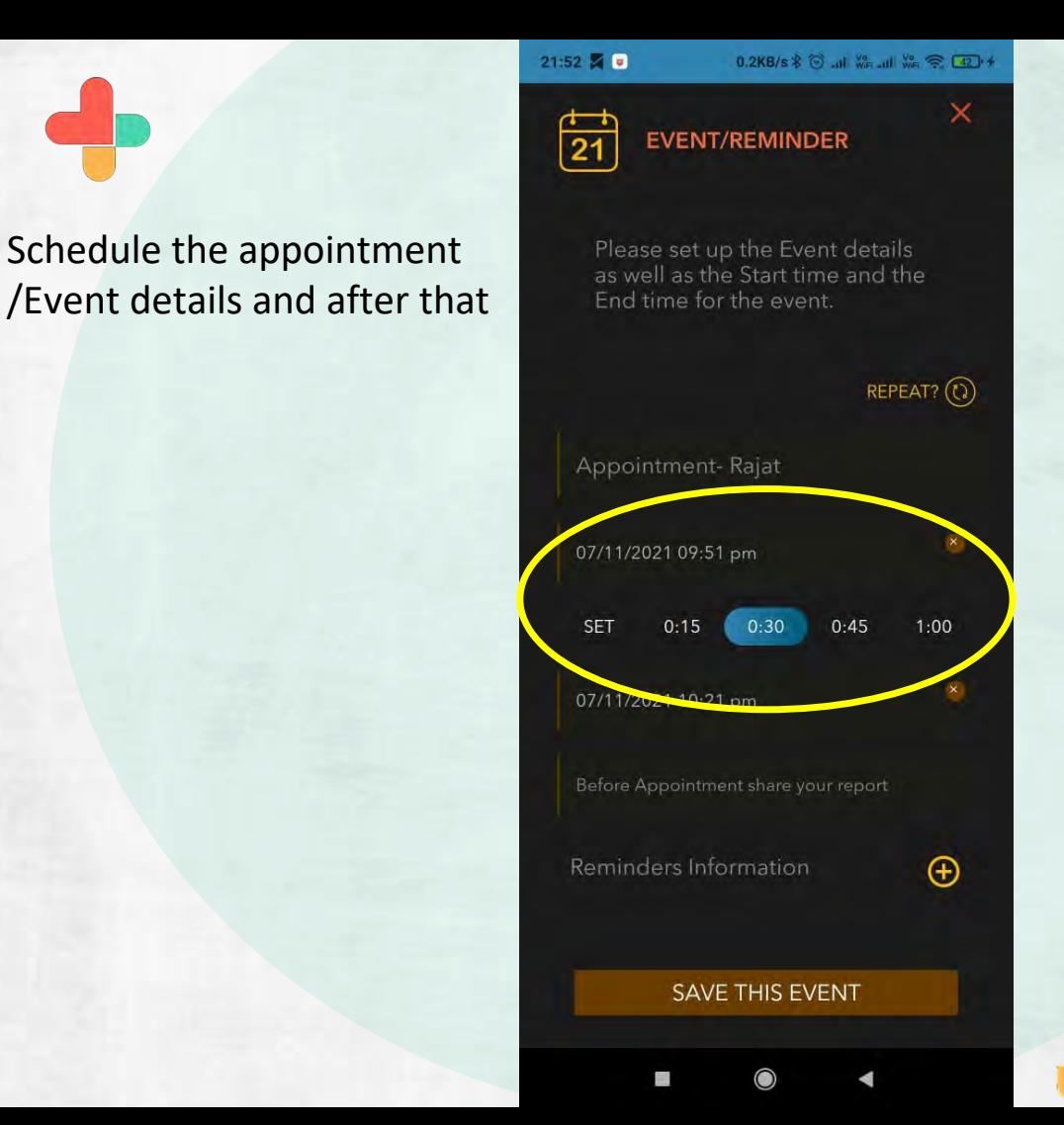

Appointment details shared with non buzz user.

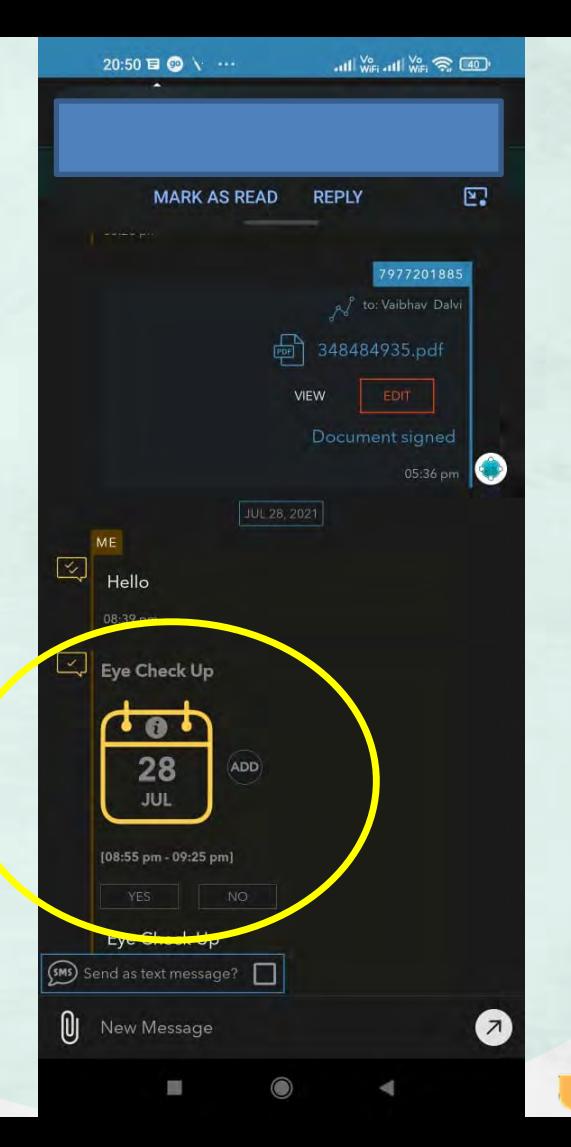

NonBuzz user will receive an SMS related to the appointment.

He can just click on the link to view the appointment details

 $21:52 \times 2$ 

2.4KB/s \* ⓒ ...ll Win 全国+

56161940 Marked as Scam by 458 people click on this link https://buzz .skyscape.com/link/KI3CF8 to start the conversation. Regards, Vaibhav Dalvi [via Buzz Secure Messenger]

Hi 7977201885, I have sent a secure chat message with Buzz from Skyscape. Simply click on this link https://buzz .skyscape.com/link/YY6WG8 to start the conversation. Regards, Vaibhav Dalvi [via Buzz Secure Messenger]

#### 21:52

2 21:38

Hi 7977201885, I have sent a secure chat message with Buzz from Skyscape. Simply click on this link https://buzz .skyscape.com/link/AV4IW1 to start the conversation. Regards, Vaibhav Dalvi [via Buzz Secure Messenger]

Text message

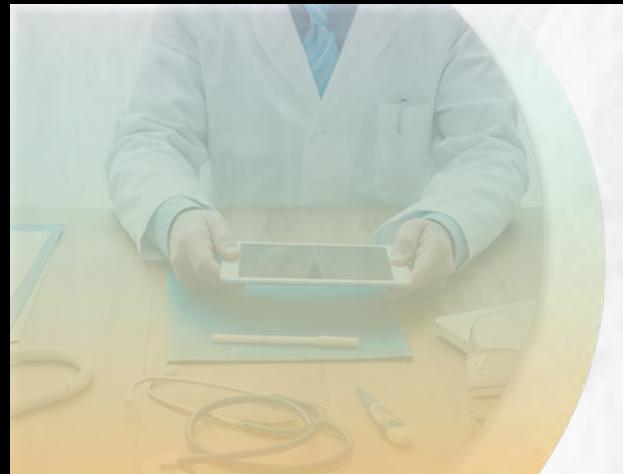

Once the recipient of the link clicks on the buzz link, the app will render in the recipient's browser and the message will show like this.

∩

0

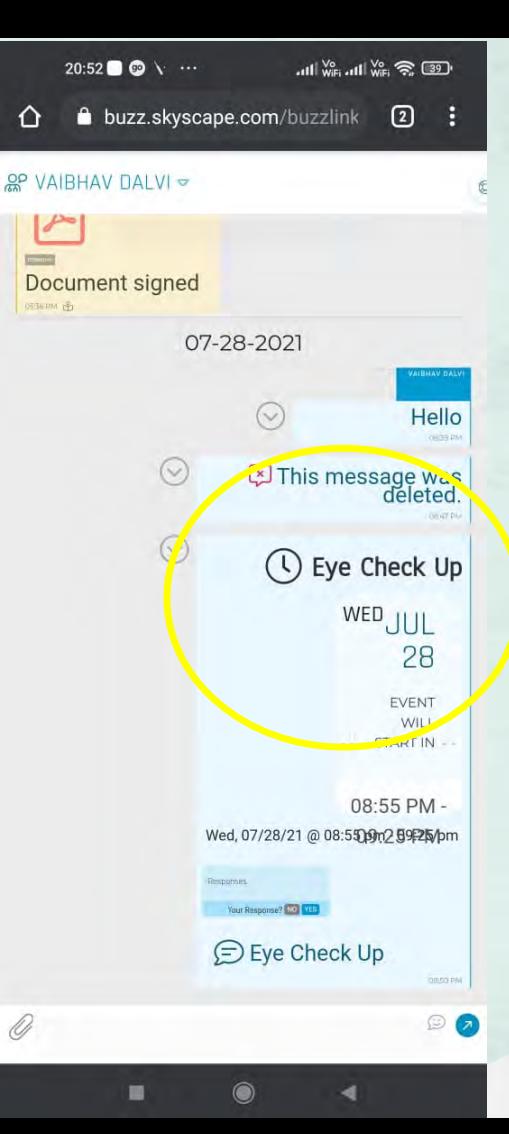

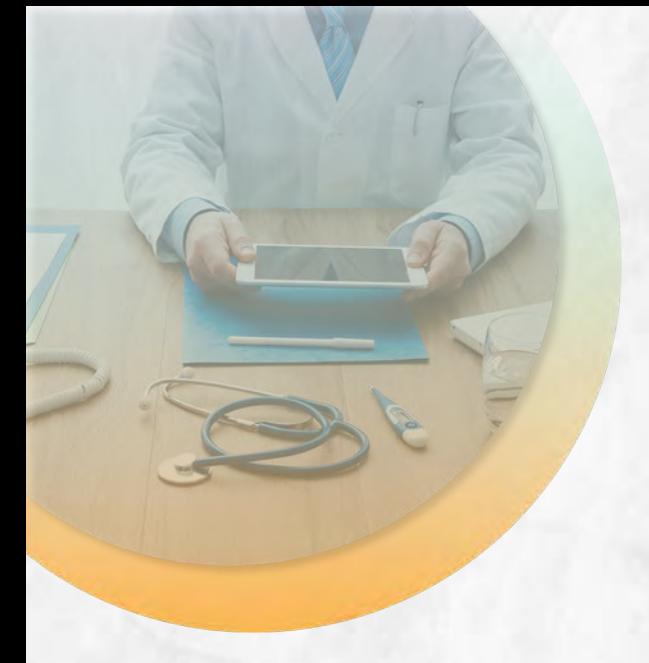

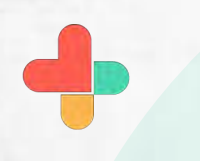

Tap on the files tab to share reports to the patient who is non buzz user.

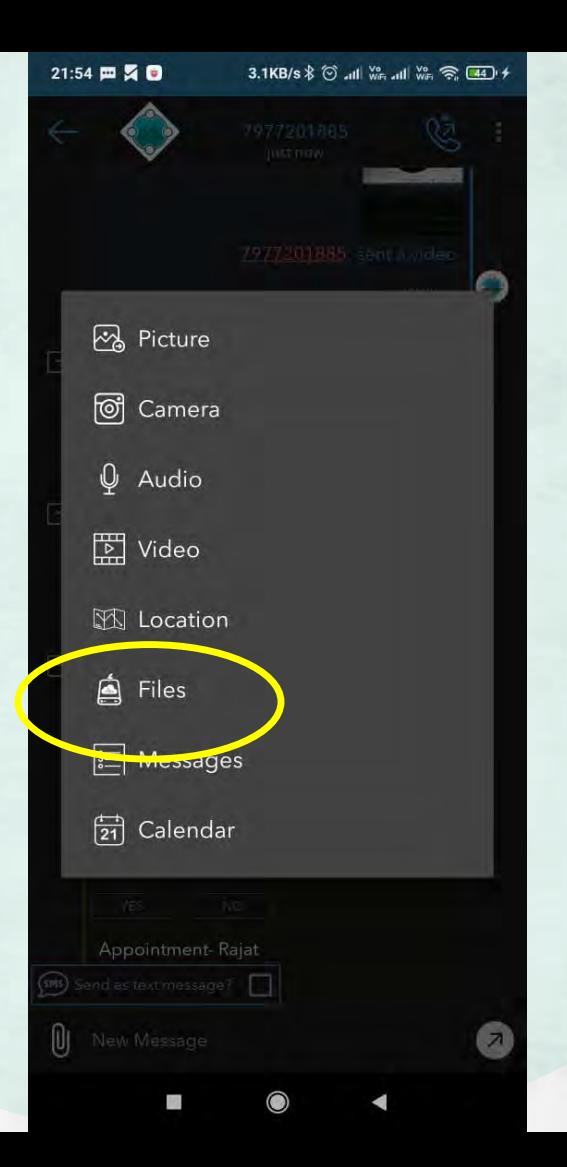

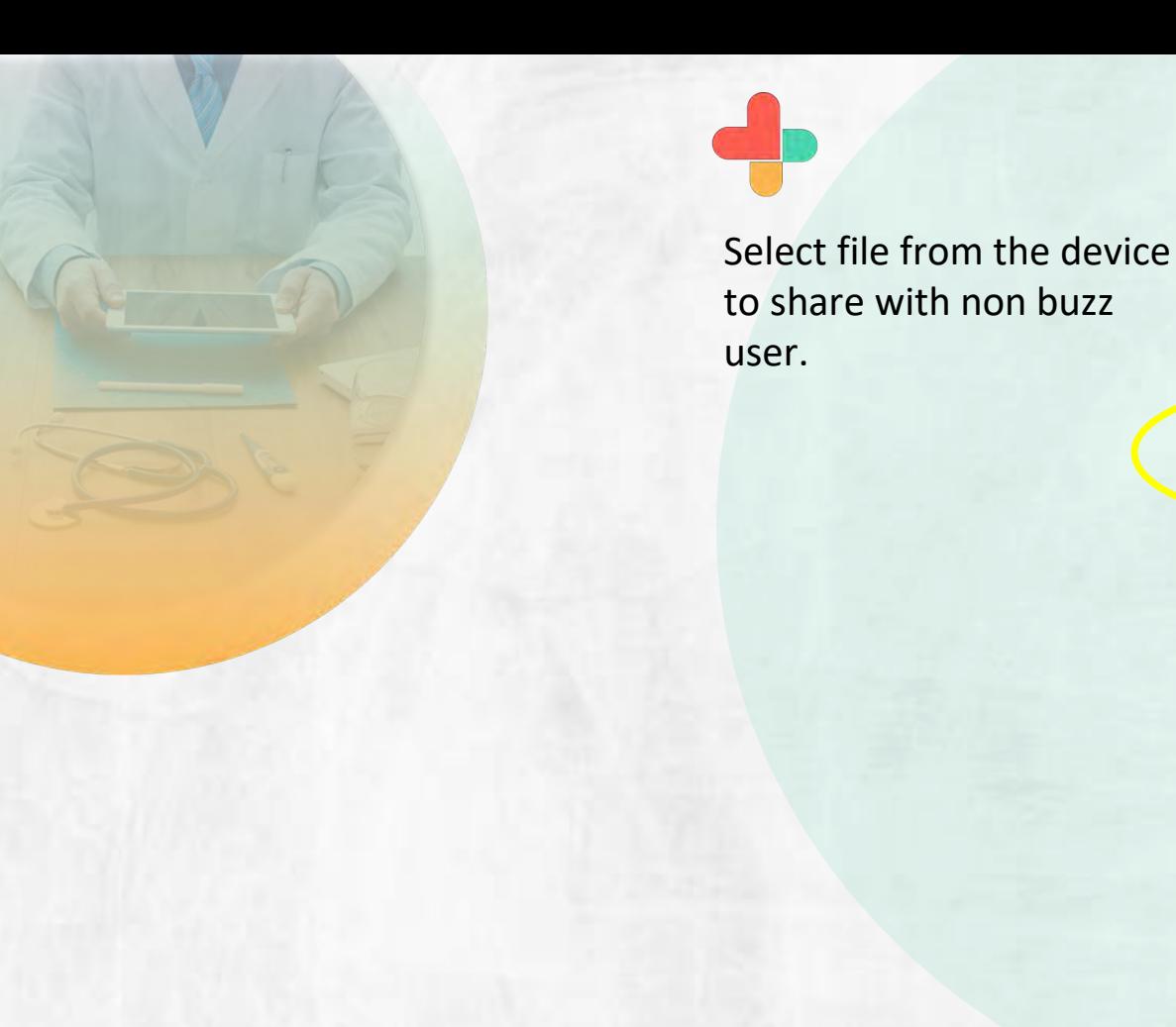

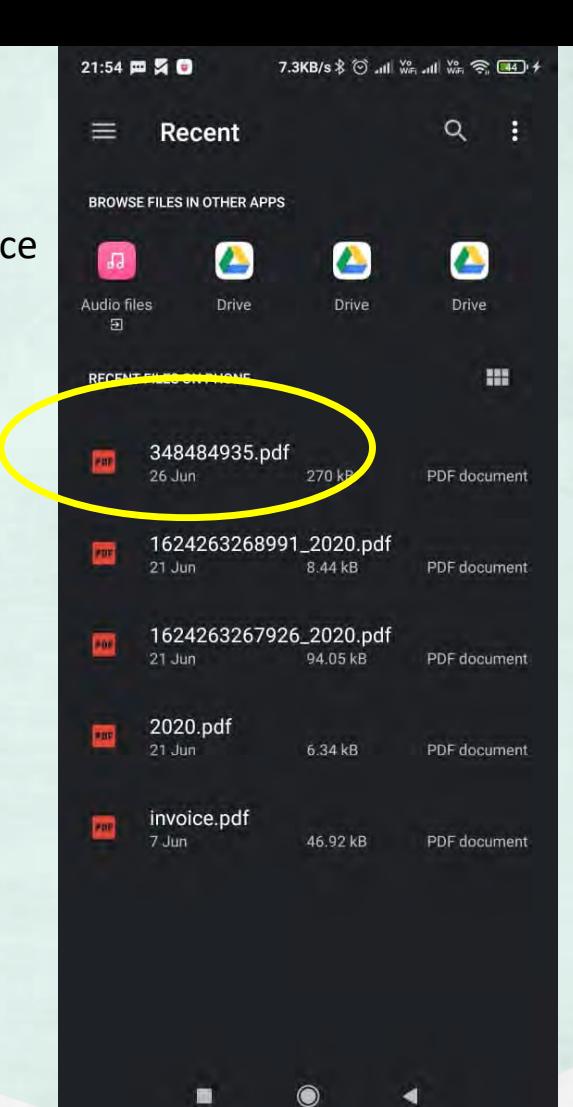

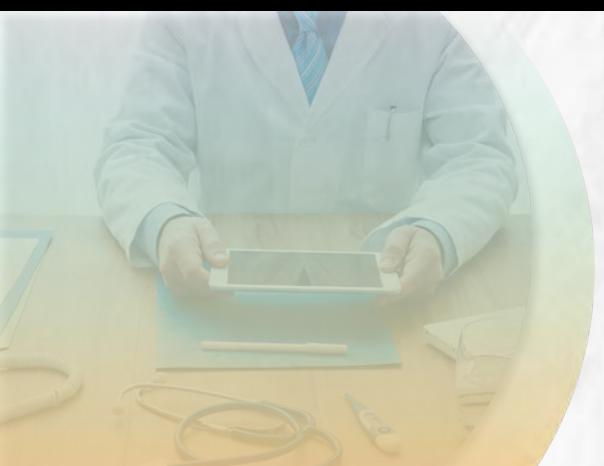

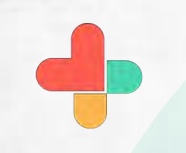

After attaching report file type and click on the send message. Non buzz user will receive SMS about received message.

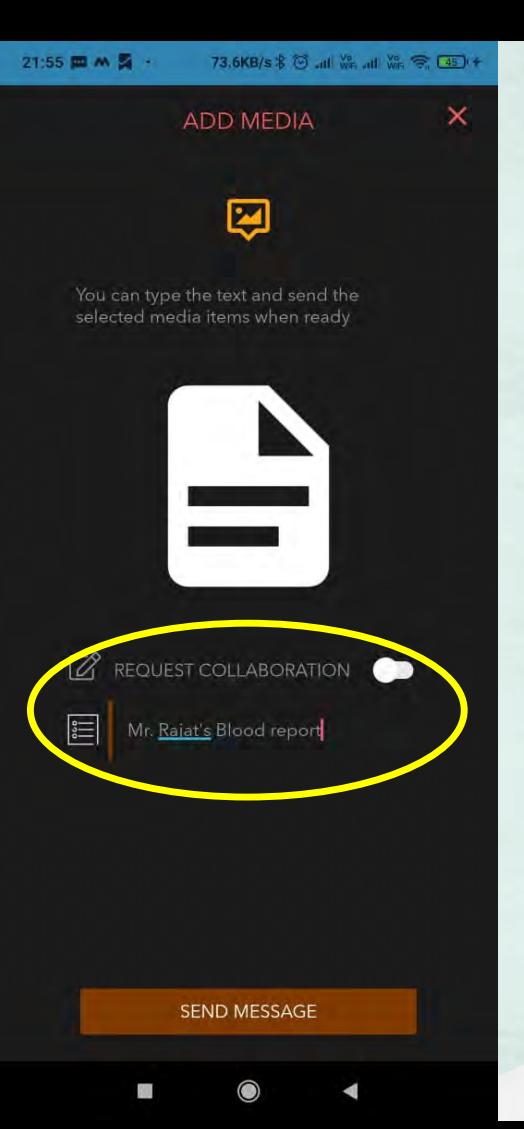

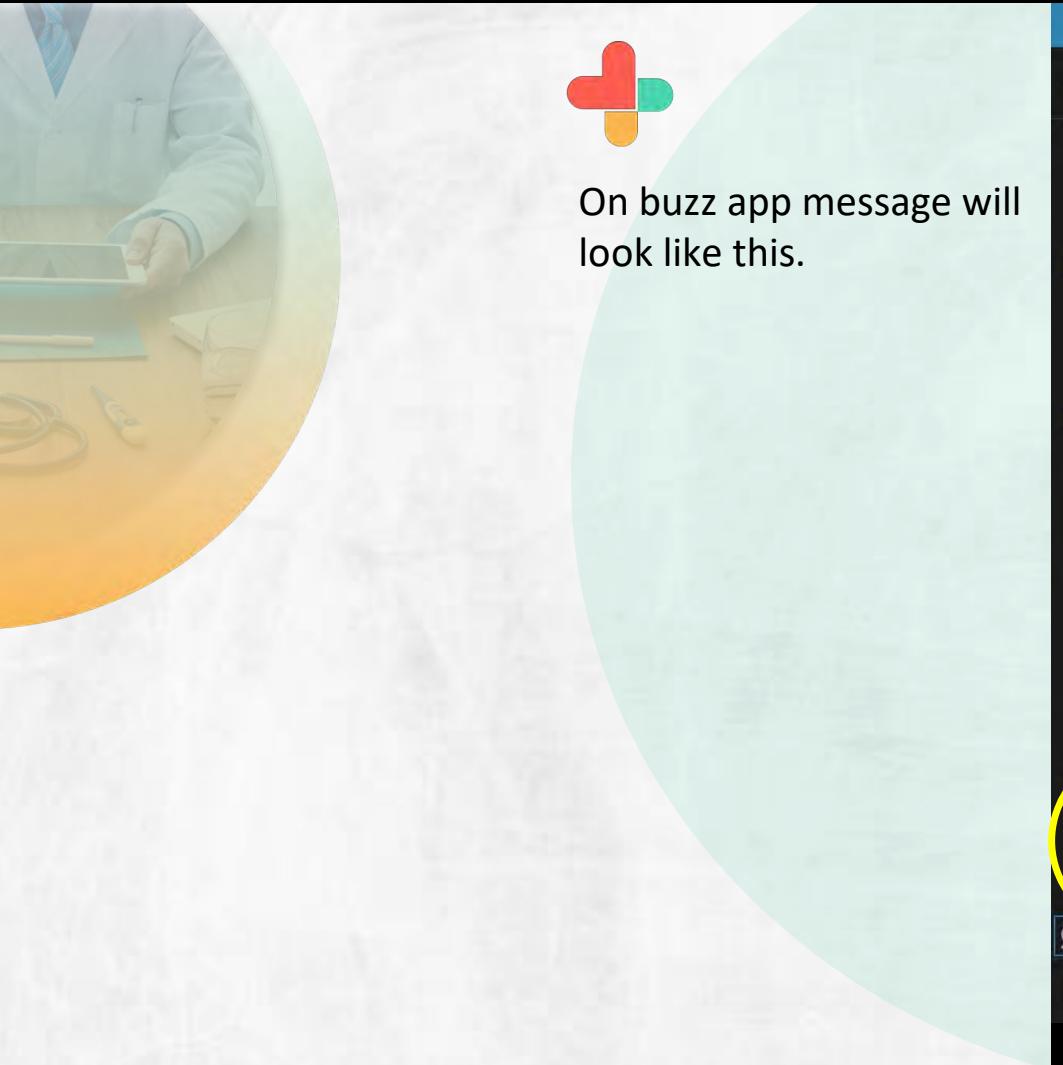

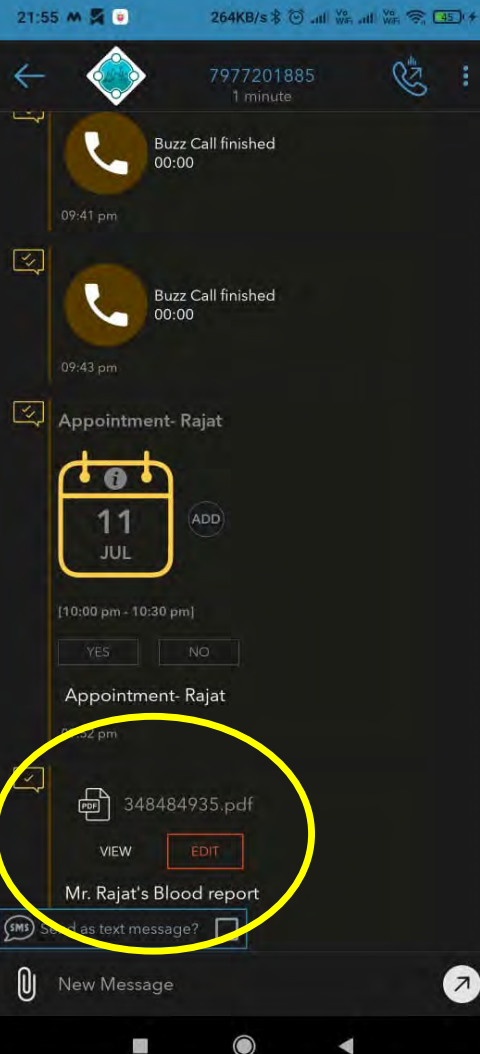

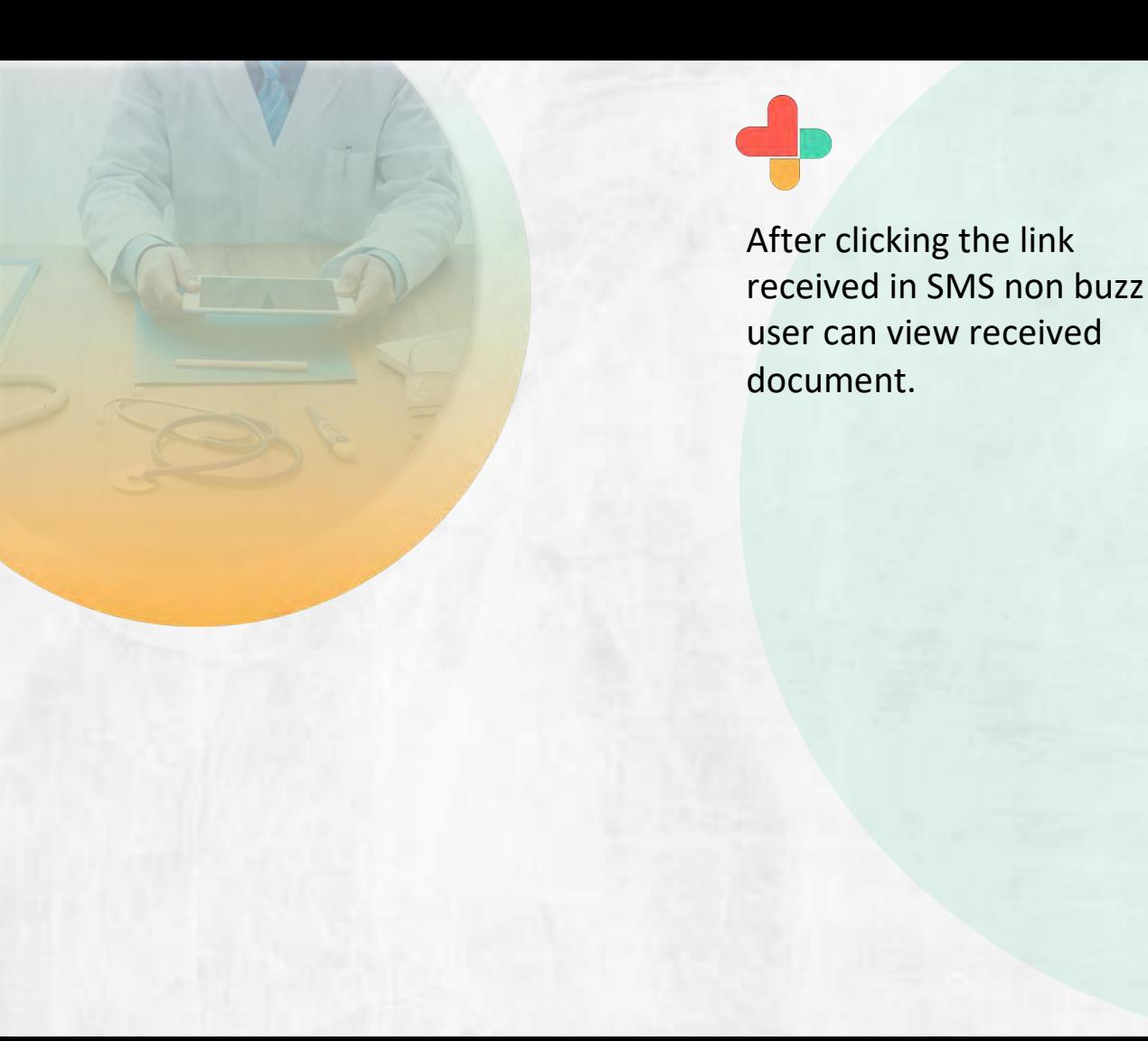

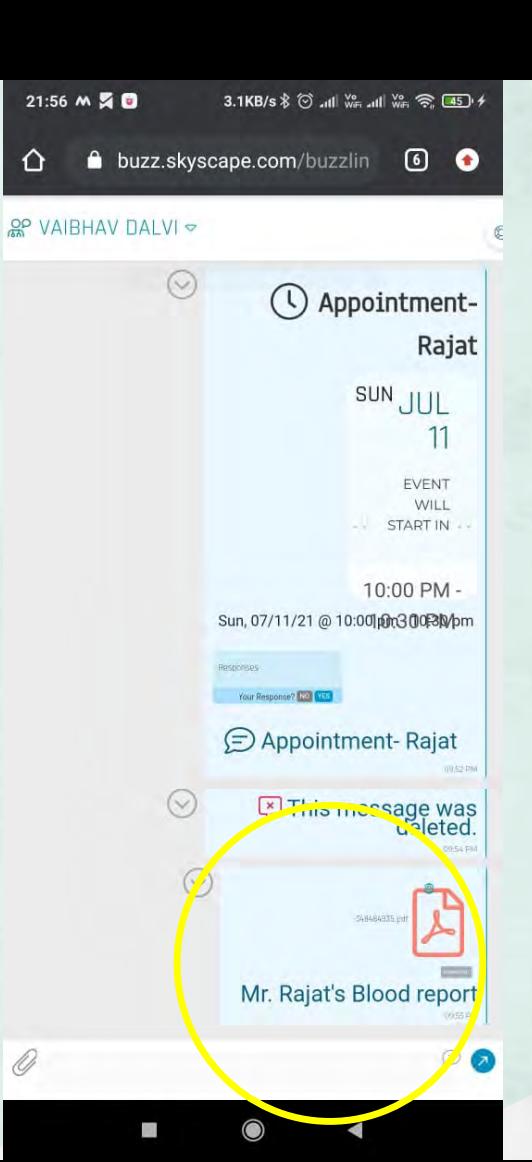

⇧

0

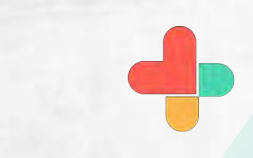

Tap on the phone icon to do video call with non buzz user.

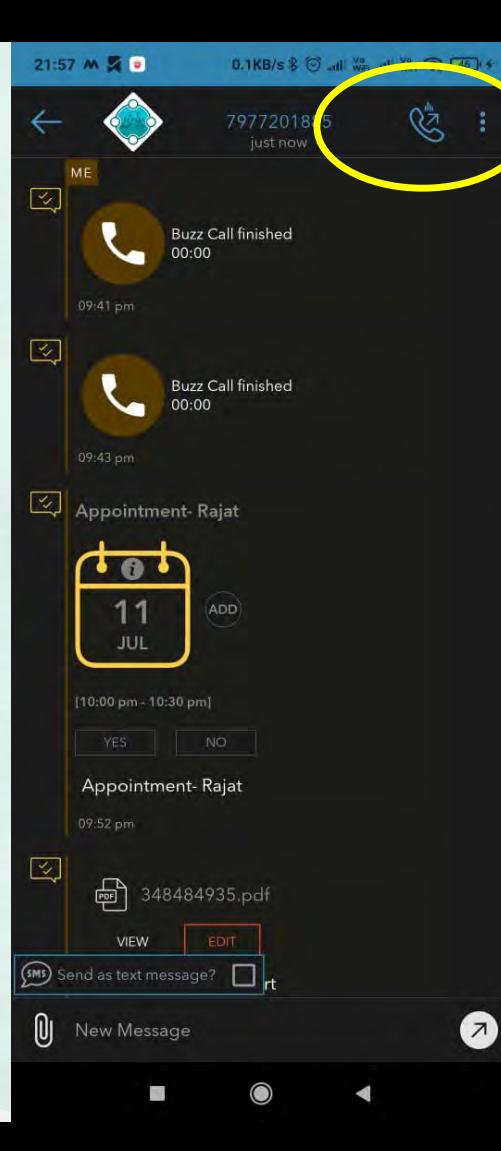

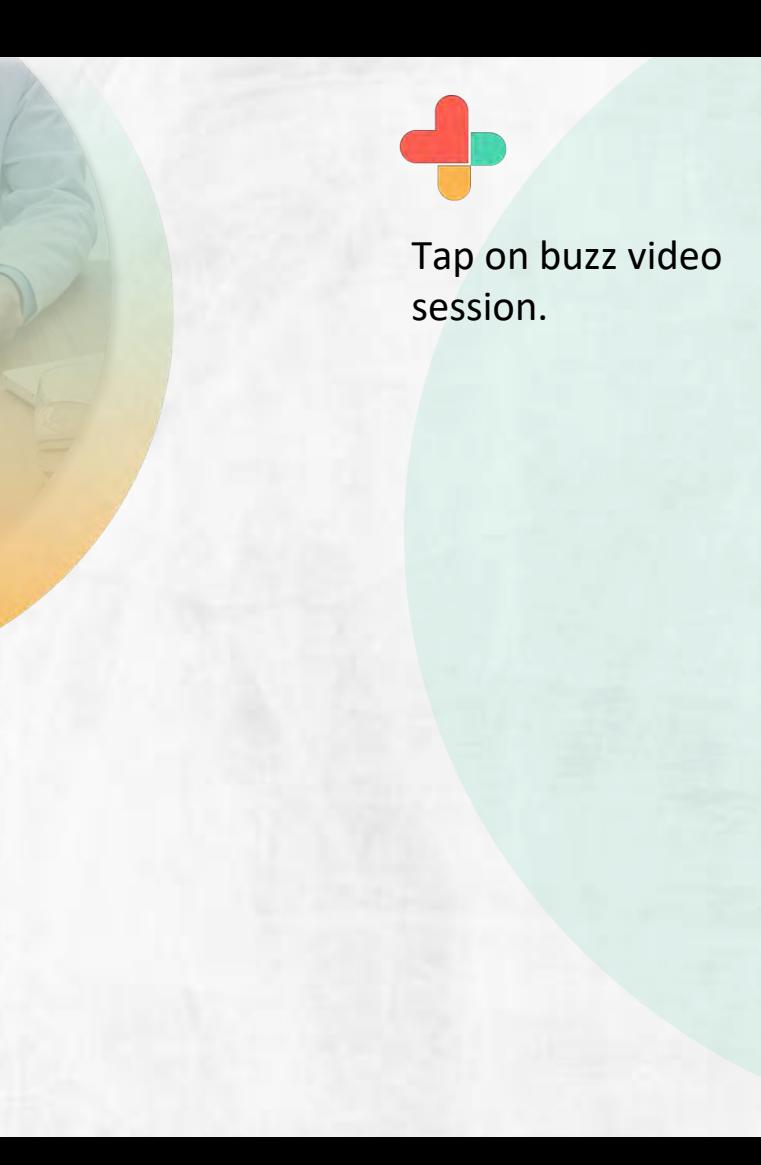

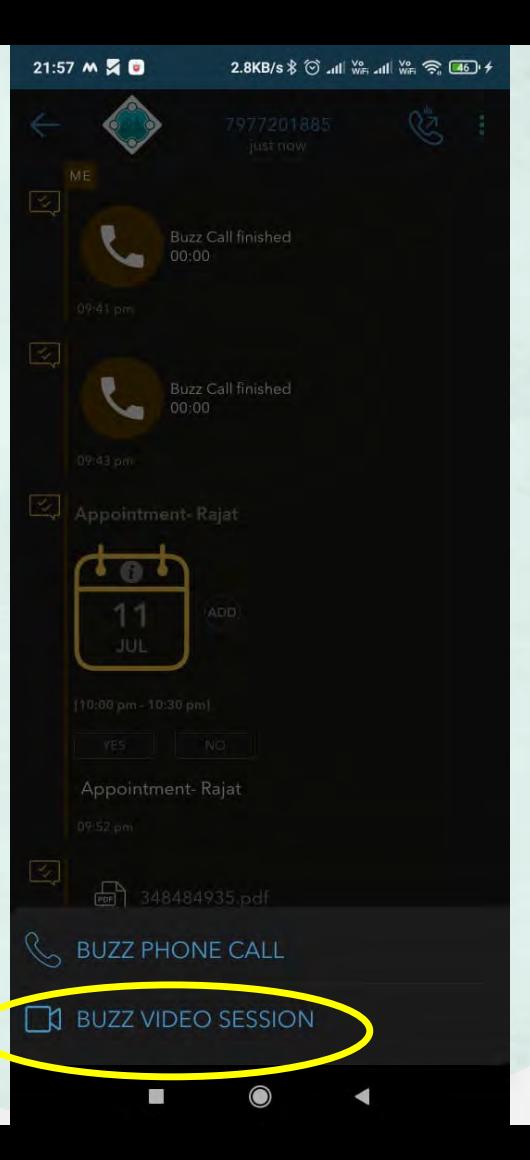

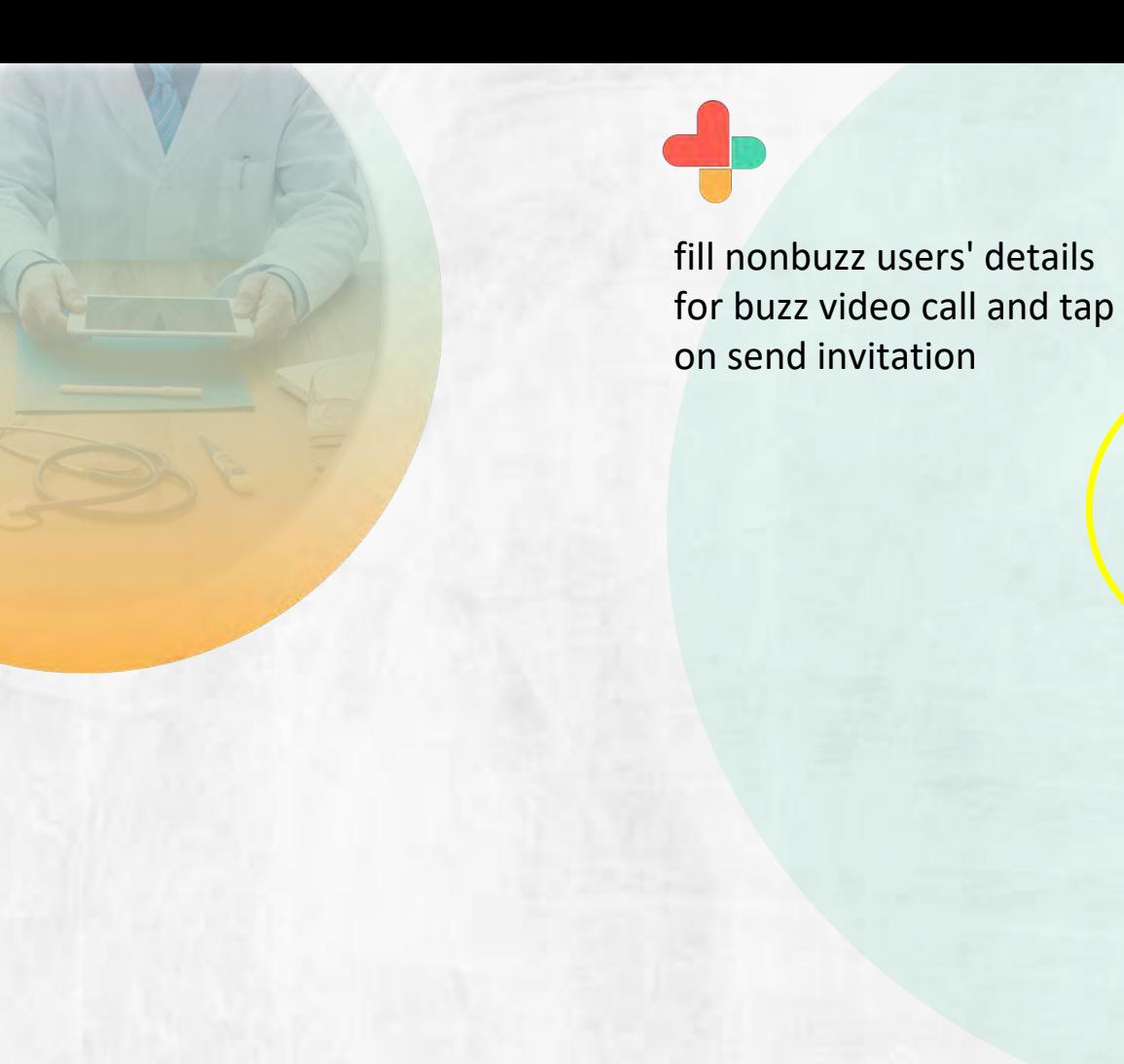

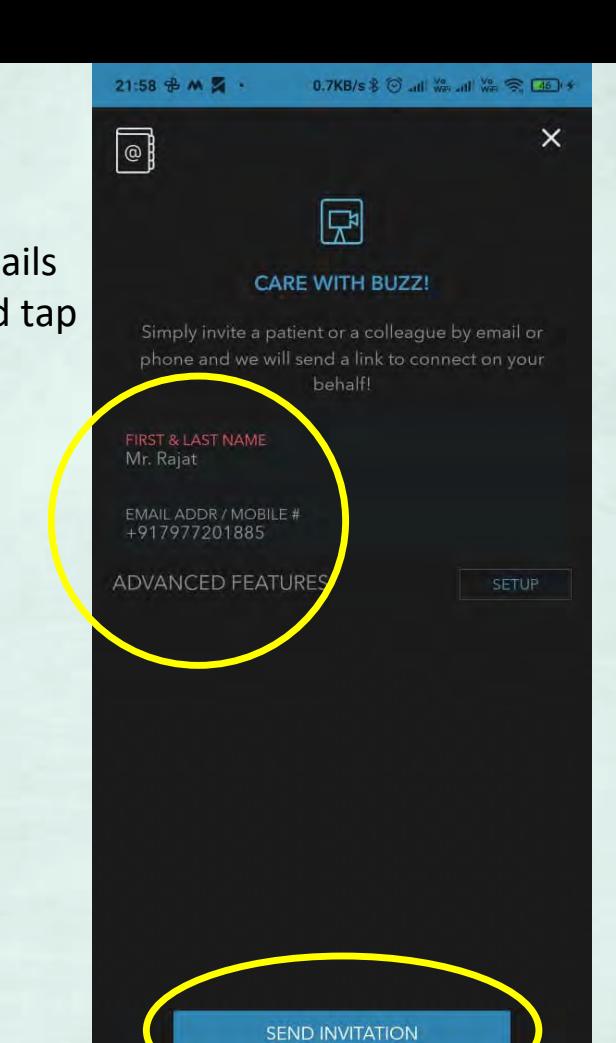

U

◀

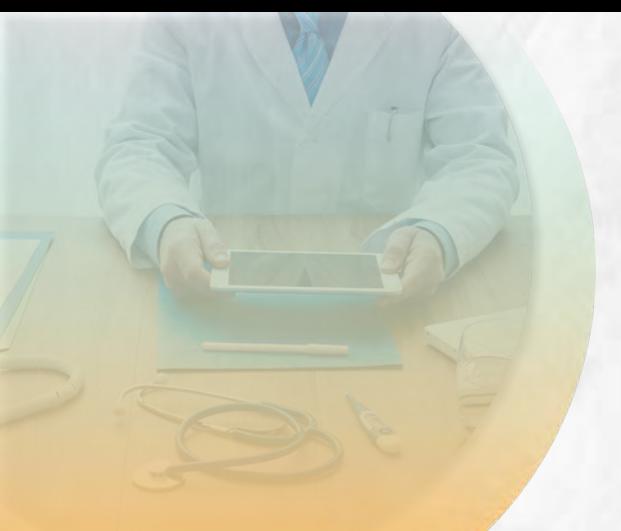

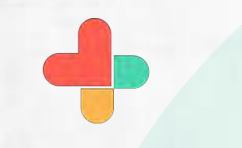

Schedule date and time for video call.===.

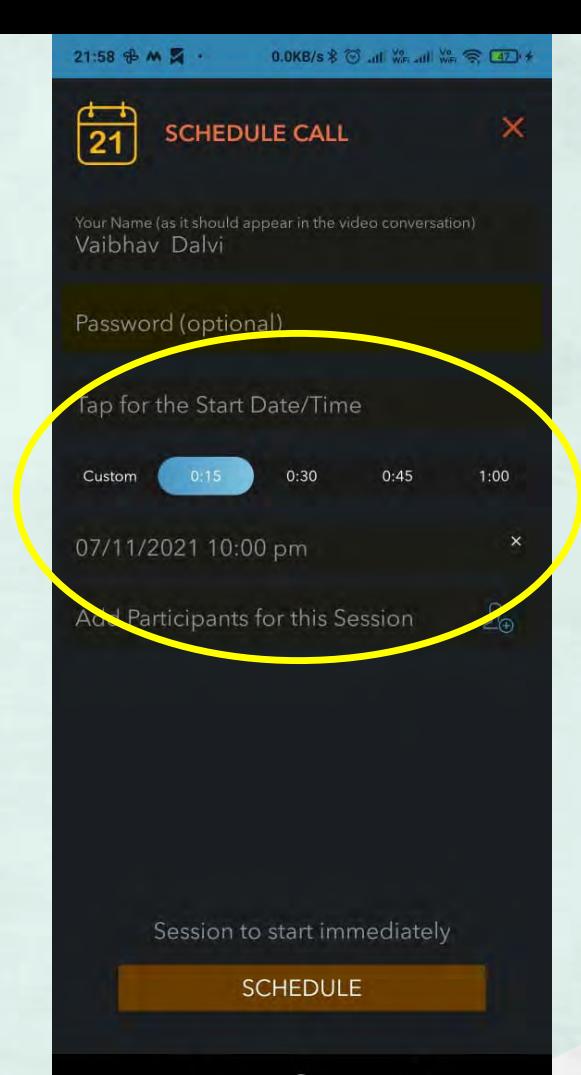

N

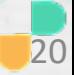

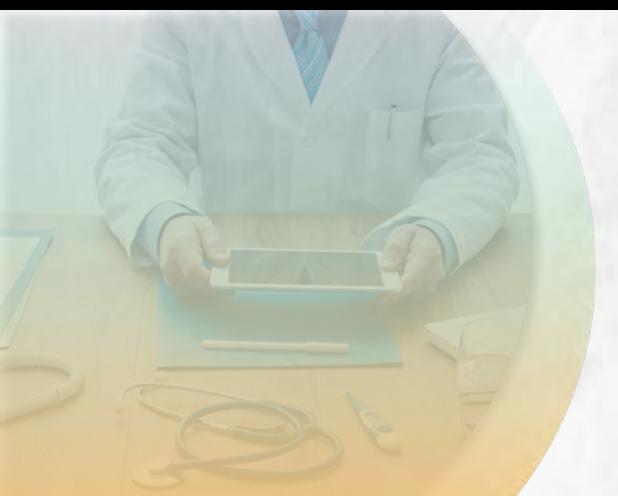

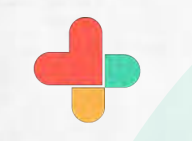

Add other participants details who wish to join video call.

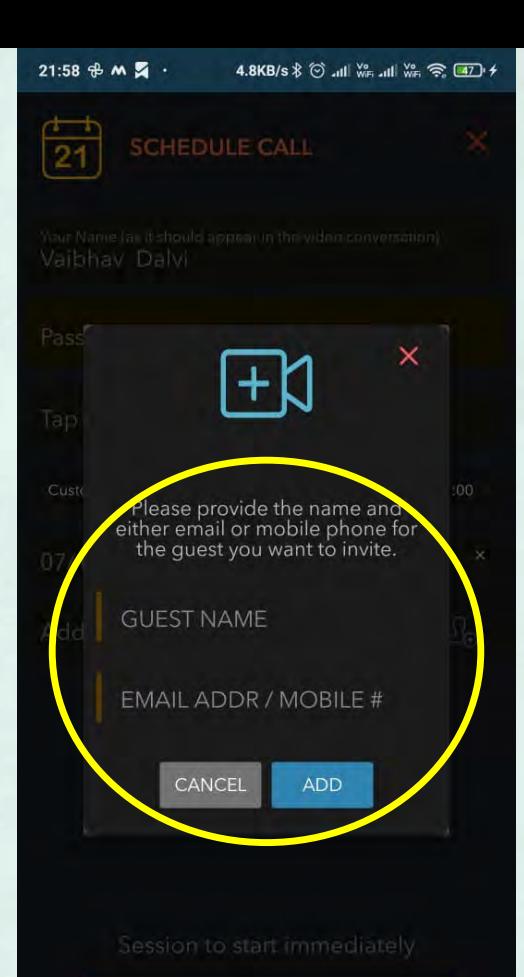

SCHEDULE

 $\odot$ 

∢

R

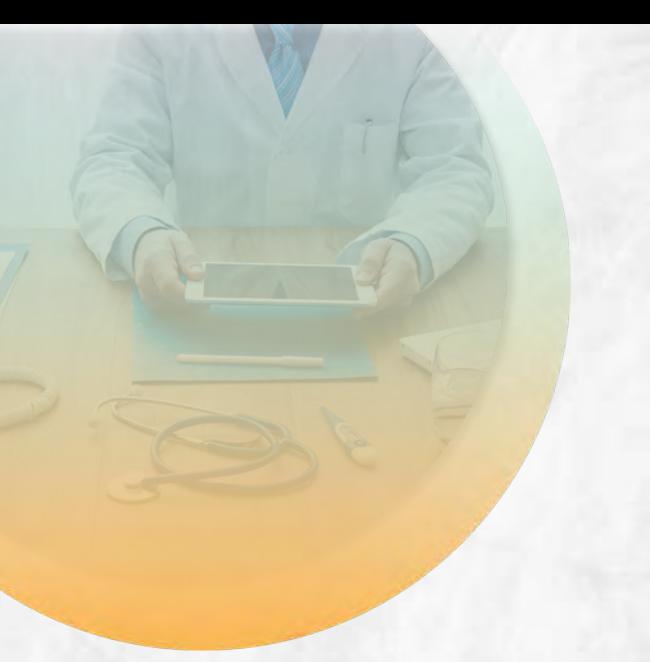

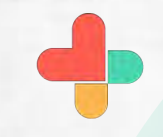

Tap on invite by SMS to send video call invite.

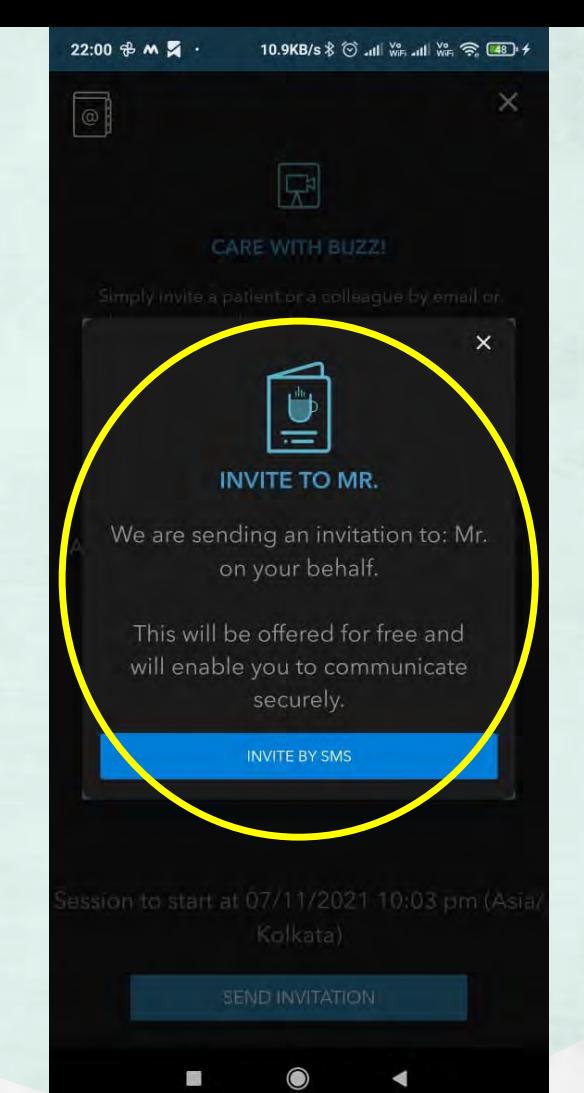

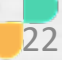

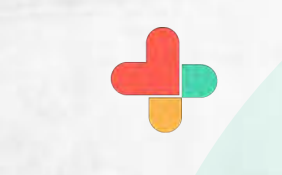

Invite sent to nonbuzz user by SMS.

 $\times$ 

# INVITE SENT!

L

22:00 四 多 M …

 $\begin{tabular}{|c|c|} \hline \hline \hline \hline \hline \hline \hline \hline \end{tabular}$ 

An Invite to use Buzz Video is on its way to Mr. Rajat [+917977201885].

We will notify you when the invited user initiates the video at 07/11/2021 10:03 pm. We will also send you a reminder at that time.

When you are ready to start it later, you can click on the JOIN button on the reminder or by clicking on the Buzz Menu and choosing Video Sessions (please find the session from the Buzz Menu >> Video Sessions).

**GOT IT!** 

H

22:00 多 M M · 8.7KB/s % 3.11 Win 411 Win <br />
18.7KB/s % 3

56161940 Marked as Scam by 458 people Vaibhav Dalvi [via Buzz Secure Messenger]

Hi 7977201885, I have sent a secure chat message with Buzz from Skyscape. Simply click on this link https://buzz .skyscape.com/link/TQ3VN7 to start the conversation. Regards, Vaibhav Dalvi [via Buzz Secure Messengerl

**From Vaibhav Dalvi via Buzz Hi** Mr. Rajat, I'd like to start a secure conversation with Buzz Video from Skyscape. Simply click on this link https://buzz.skyscape .com/join/TR8LG6 to start the conversation. The start time for our session is: 07/11/2021 10:03 pm (Asia/Kolkata). If you can't click on the link above, use "https://buzz.skyscape.com **video**" in your browser and use he Pass Key: TR8LG6 Regards Vaibbay Dalvi

Text message

+

24

Non buzz user will receive SMS with link to join video call. Need to click on the link to start video call

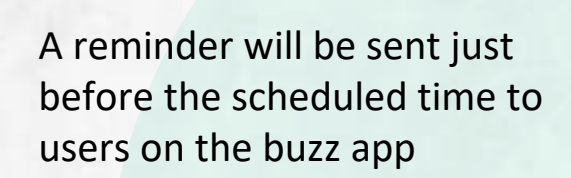

An SMS will be sent to the sender and non buzz user respectively. Tap on join to start video call

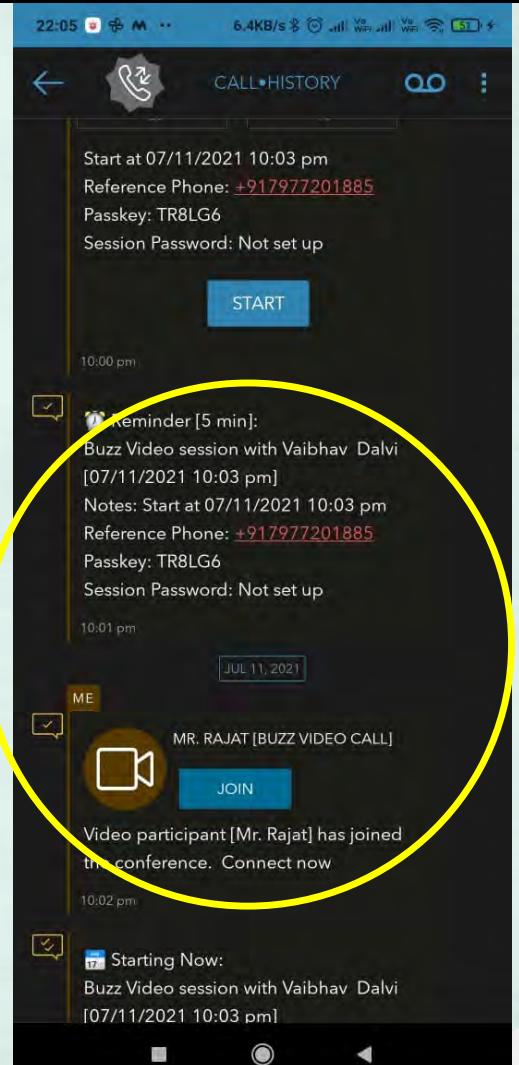

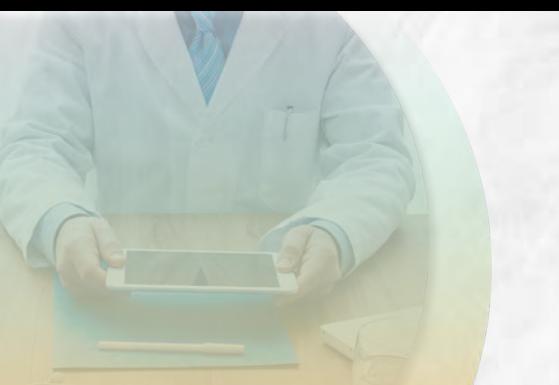

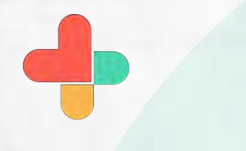

Tap on connect to start video call

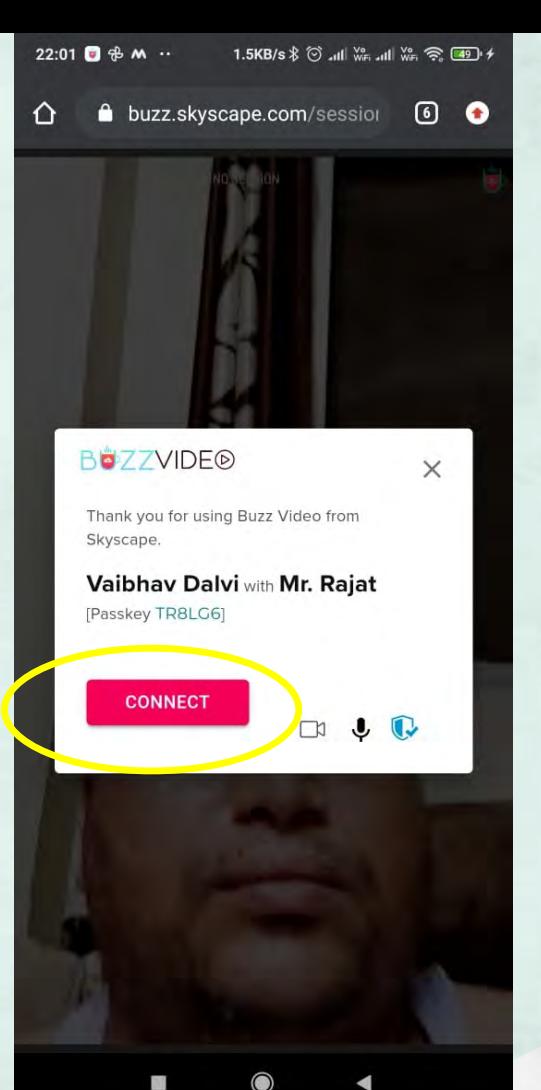

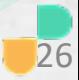

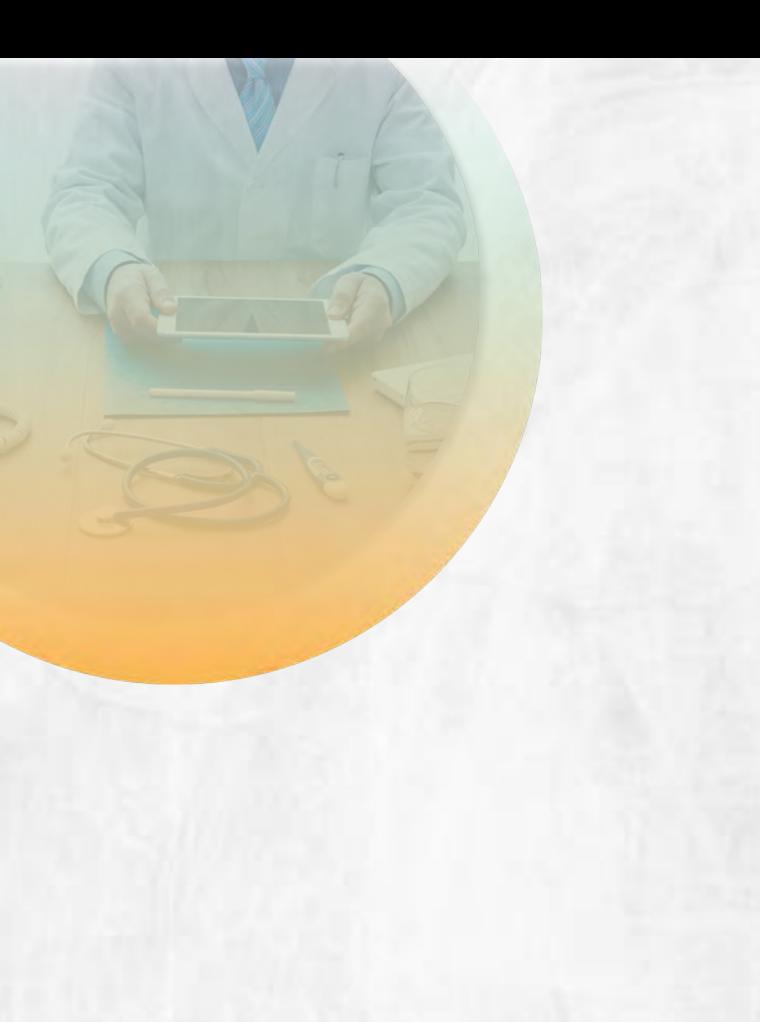

to do voice call.

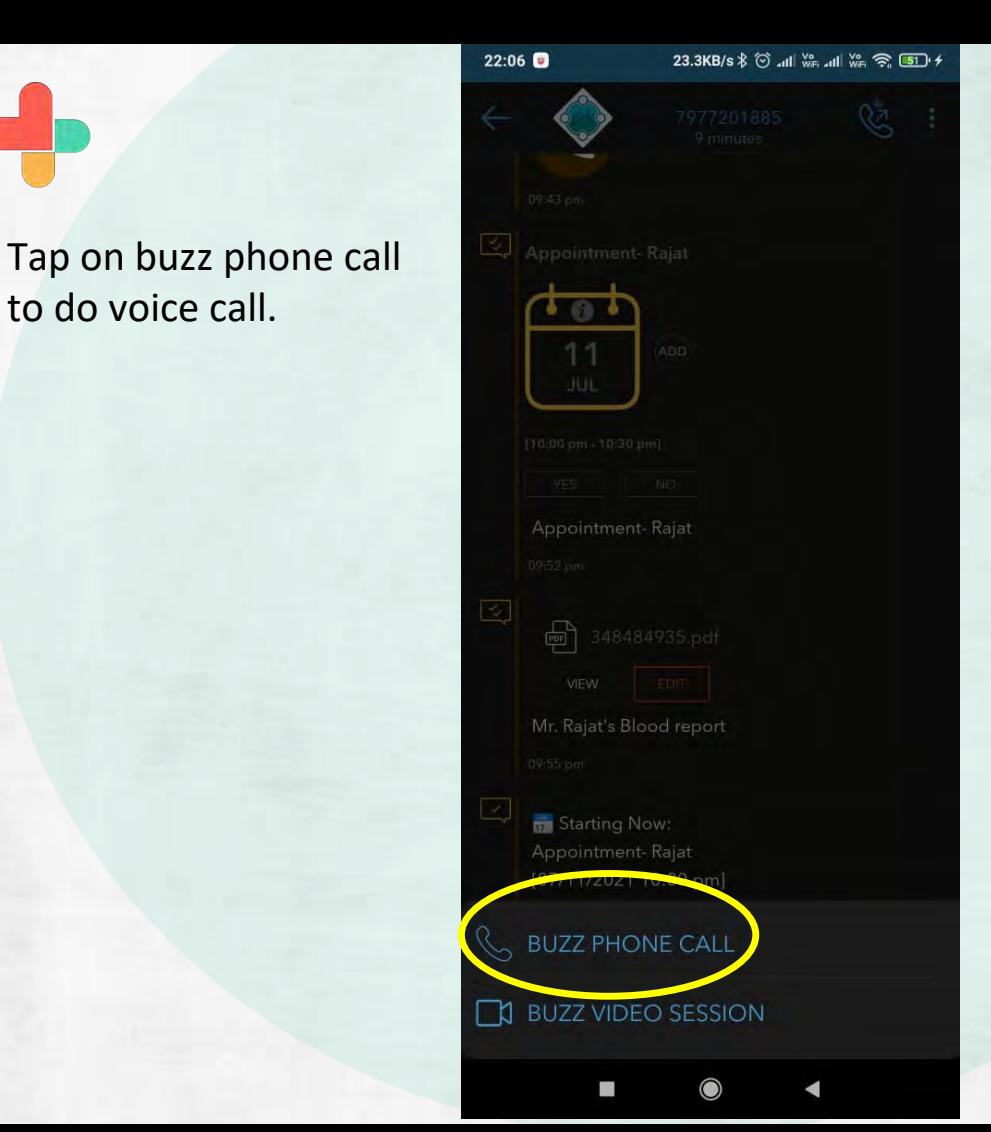

Call will connect to non buzz user using your phone's regular dialler. This will be a regular call.

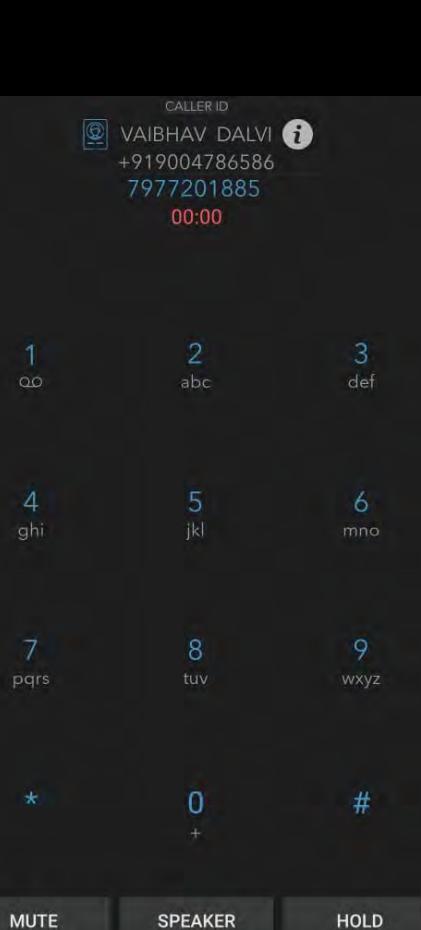

 $\hat{\phantom{a}}$ 

W

◀

 $\star$ 

 $\vec{c}$ 

間

16:09  $\mathbf{m}$   $\mathbf{m}$   $\mathbf{0}$   $\cdots$ 

**+RxBUZZPRO** 

H

 $=$ 

Open the app, tap on

contact to call buzz user.

### 0.0KB/s © Mall Mall R (29)

**BÜZZ** Vaibhav Dalvi ፈን ≧ 'n

INVITE VIDEO BUZZ

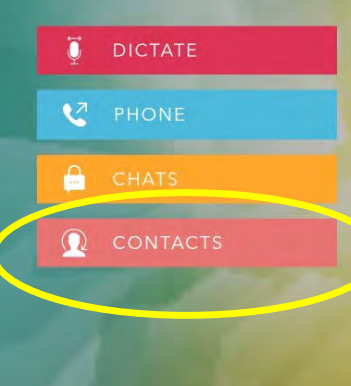

skyscape

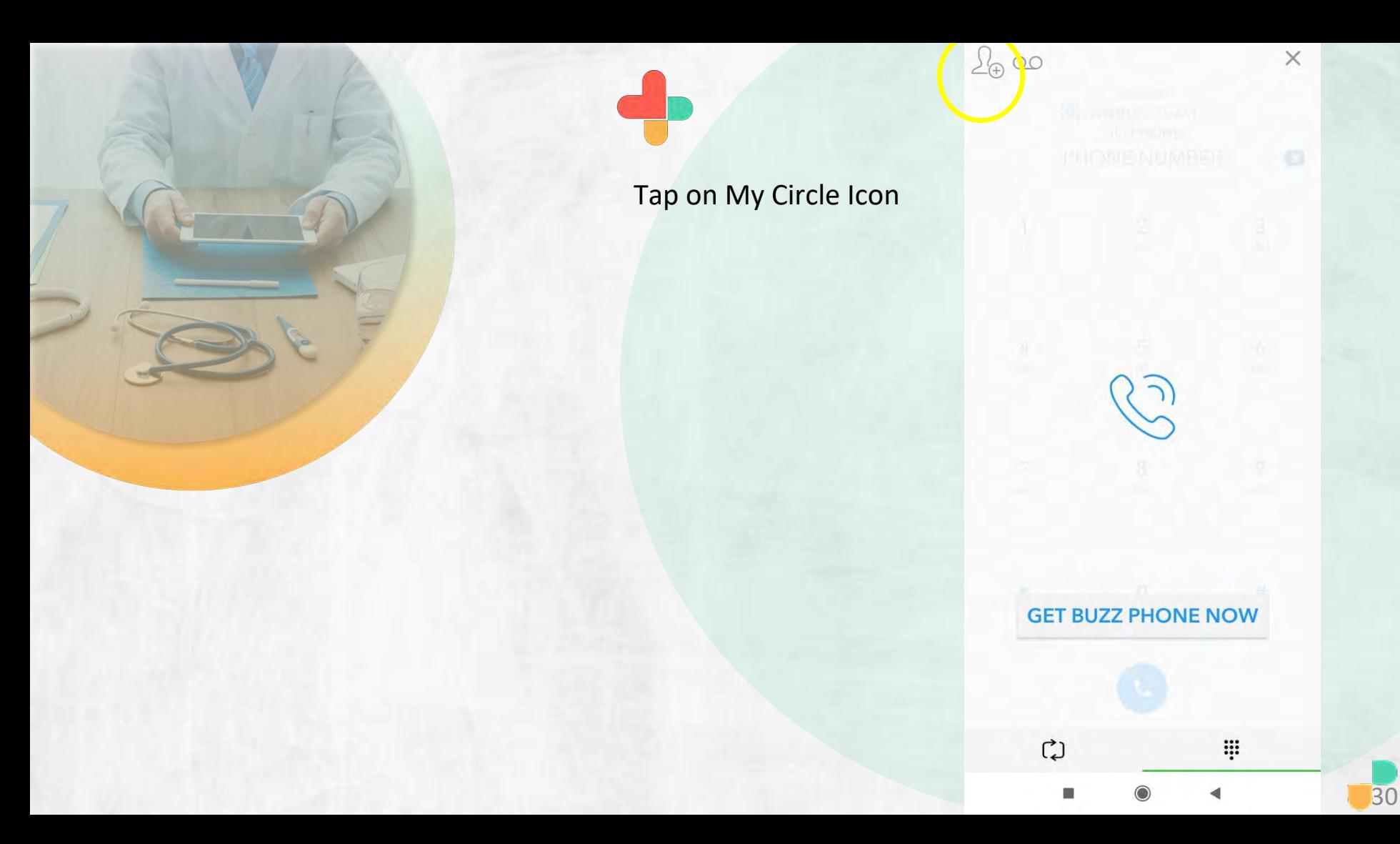

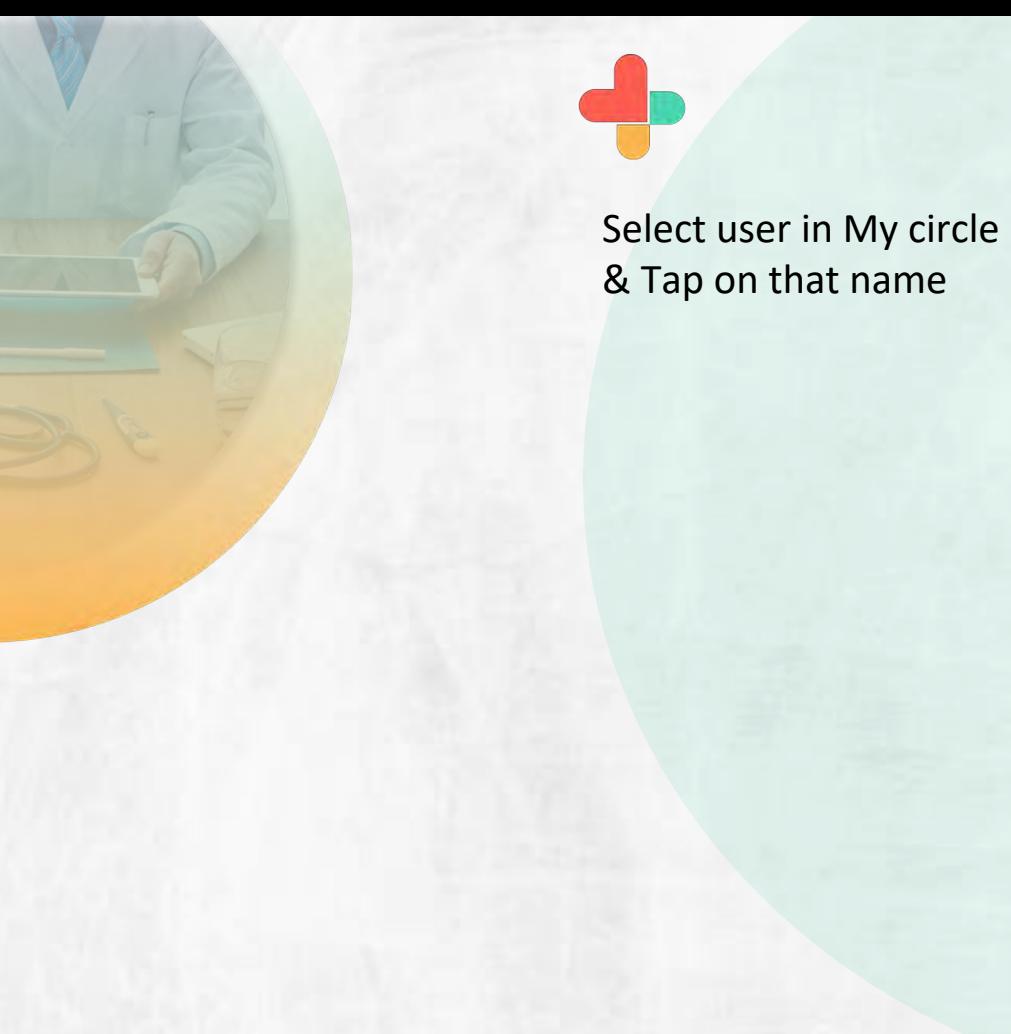

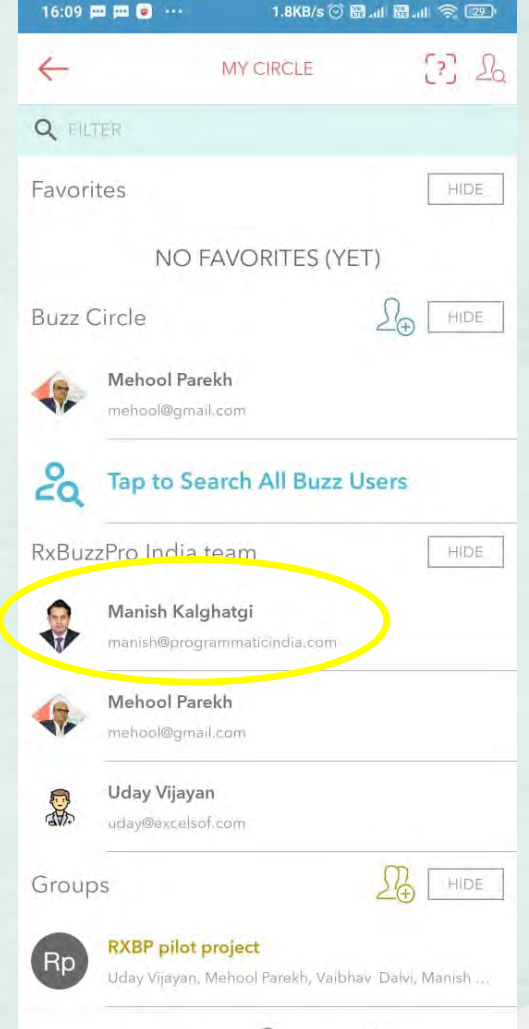

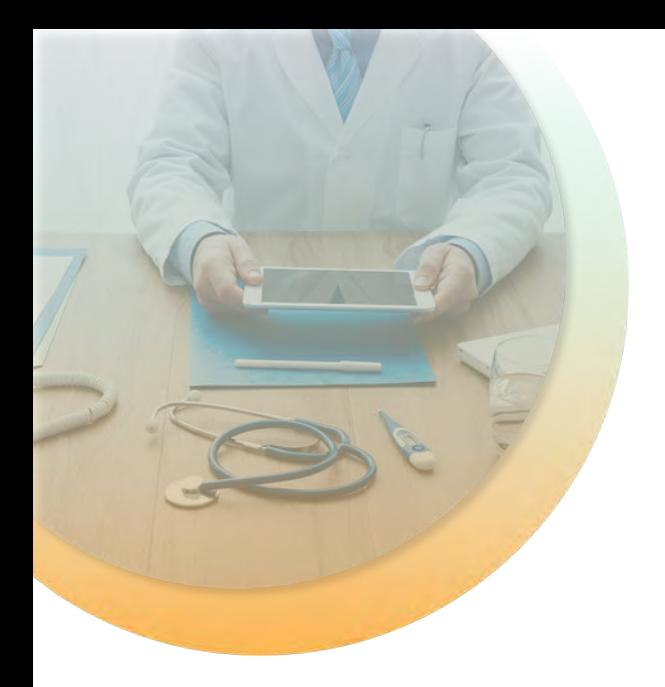

Call will connect – it will be an app to app call.

**CALLER ID**  $\circledcirc$  VAIBHAV DALVI NO PHONE **MANISH KALGHATGI**  $00:00$ 

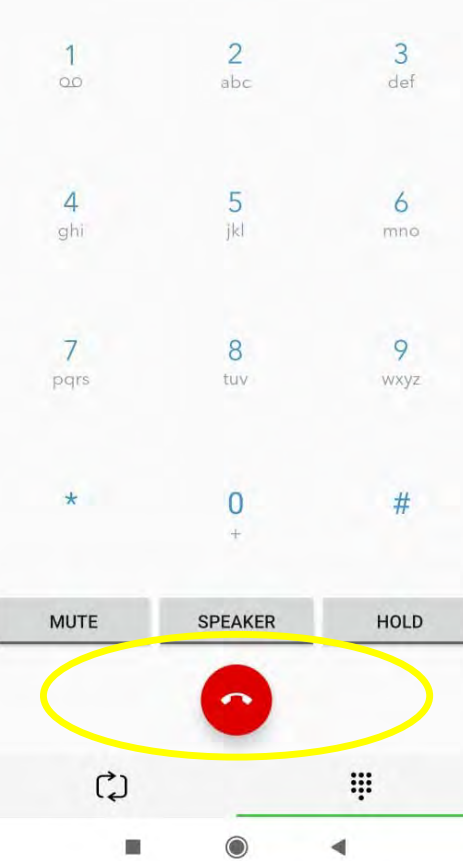

# **Congratulations!**

You just completed task of Interacting with those patients with the app and those without using RxBuzzPro!

# Buzz<sub>pro</sub>

The ultimate collaboration, connectivity and productivity tool for Doctors and Health Care Professionals.

> **Your entire medical universe – now connected for your practice in one messenger app.**

**WhatsApp is for social interaction, not for highly specialised professionals like Doctors.**